# Kofax Unified Client for Lexmark Release Notes Version: 1.0.0

Date: 2021-07-13

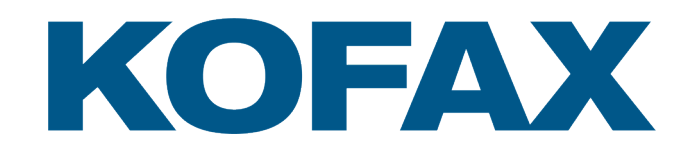

© 2021 Kofax. All rights reserved.

Kofax is a trademark of Kofax, Inc., registered in the U.S. and/or other countries. All other trademarks are the property of their respective owners. No part of this publication may be reproduced, stored, or transmitted in any form without the prior written permission of Kofax.

# Table of Contents

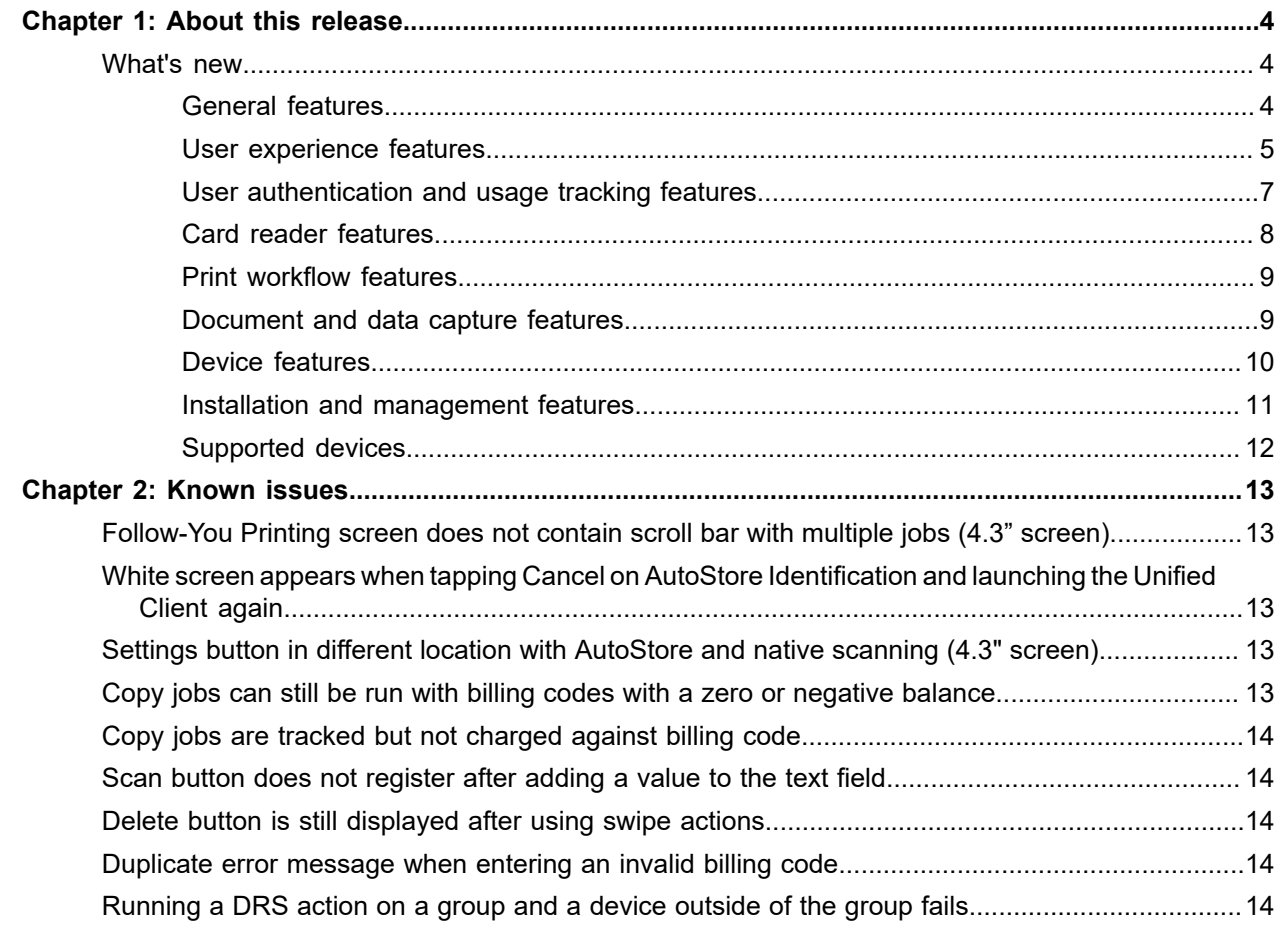

## <span id="page-3-0"></span>Chapter 1

# About this release

Kofax Unified Client for Lexmark is a new Unified Client for ControlSuite. The Unified Client for Lexmark adds print and capture capabilities to Lexmark devices through AutoStore, Equitrac, and Output Manager while still using device-specific features.

Please read this document carefully, as it contains information that might not be included in other Unified Client for Lexmark documentation.

## <span id="page-3-1"></span>What's new

Unified Client for Lexmark is a new Unified Client that provides ControlSuite authentication, document, and data capture capability and print release direct on the panel of supported Lexmark devices.

The Unified Client for Lexmark is supported by the following:

- ControlSuite version 1.2 with fix pack 2 (or later).
- Device Registration Service (DRS) version 8.2 with fix pack 2 (or later).

You can also use it with these individual server components:

- AutoStore version 8.2 with fix pack 2 (or later).
- Equitrac version 6.2 with fix pack 2 (or later).
- Output Manager version 5.2 with fix pack 2 (or later).

Additional features of Unified Client for Lexmark include the following.

### <span id="page-3-2"></span>General features

#### **Seamless integration between Kofax print and capture solutions as part of ControlSuite**

The Unified Client for Lexmark allows the user to seamlessly and simply login and access print and capture workflows provided by ControlSuite within one single embedded application on the device. Print transactions that are processed through the print component and scan transactions that are carried out through the capture component on the device are recorded within the reporting database (depending on configuration). This also extends to native device copy, fax, and scan transactions should the device allow.

This integration provides a single print and capture workflow user experience that increases productivity and reduces the time to access document workflows in a single user session at the device. The ability to track print and scan activity in a single session reduces production costs and provides a concise performance view of the business process which allows administrators to make adjustments where necessary.

#### **Built for Lexmark Embedded Solution Framework 6.2 enabled devices**

The Unified Client for Lexmark is built with Lexmark Embedded Solution Framework (eSF) 6.2 that ensures that latest device features and functions can be supported with this client. This feature provides a new modern experience with secure print release and document capture direct on the panel of supported Lexmark devices.

#### **Supported Languages for Unified Client**

The Unified Client for Lexmark is localized and supports the following languages:

- Czech
- Danish
- Dutch
- English
- Finnish
- French
- German
- Hungarian
- Italian
- Japanese
- Korean
- Norwegian
- Polish
- Portuguese
- Russian
- Simplified Chinese
- Spanish
- Swedish
- Traditional Chinese
- Turkish

### <span id="page-4-0"></span>User experience features

#### **Welcome screen**

When using the ControlSuite authentication module, the Unified Client can display a Welcome Screen that provides a quick and easy logon experience using a card swipe, if user authentication is required via Username and Password or PIN1/PIN2 then the user can access a logon screen. The welcome screen also has navigation shortcuts to pre-set workflows that can be accessed after logon.

#### **Logon screen**

When using the ControlSuite authentication module, the Unified Client can be configured to display a Logon Screen that provides a quick and easy logon experience by inputting a username and password or PIN1/PIN2 or by swiping an ID card. The logon screen also has navigation shortcuts to pre-set workflows that can be accessed after logon.

#### **Card Registration screen**

When using the ControlSuite authentication module, the Unified Client can display a Card Registration Screen that allows the user to register their ID card against their user account in ControlSuite. After this card is registered, this card can be used to allow the user to logon.

#### **Billing Code Selection screen**

When using the ControlSuite authentication module, the Unified Client can display a Billing Code selection screen immediately after logon and/or print job submission which where the user is able to search for a billing code for tracking purposes. For Equitrac, the user can also select if jobs carried out within this session are billable or non-billable.

#### **Launcher screen**

The Unified Client for Lexmark displays a Launcher screen where the user can simply and quickly access their pre-determined print and capture workflows. The launcher screen can display multiple workflows on the initial screen. If additional workflows are configured, then multiple screens are utilized and an indicator to inform the user to navigate for additional workflows is shown.

#### **Print Release screen**

With ControlSuite print configured with Equitrac or Output Manager, the Unified Client for Lexmark provides a fully refreshed secure print release screen with a minimalist approach that only includes the relevant user interaction buttons for a concise and efficient experience.

#### **Print Job Details screen**

With ControlSuite print configured with Equitrac or Output Manager, the Unified Client allows the user to select a Print Job Details Screen that shows detailed information for selected print jobs. When multiple jobs are selected, the user can navigate to each job using the arrow buttons at the bottom of the screen. This screen can be opened by selecting **Job Details** from the menu at the top right of the screen.

#### **Print Preferences screen**

With ControlSuite print configured with Output Manager, the Unified Client allows the user to change print preferences that have been configured on the Output Manager server before releasing their print job. This screen can be opened by selecting the Change button at the bottom right of the screen.

#### **Release Key screen**

With ControlSuite print configured with Equitrac, the Unified Client for Lexmark allows the user to simply release all pending print jobs when the user selects the **Release All** prompt.

#### **Capture screen**

With ControlSuite capture configured the Unified Client for Lexmark displays a screen for capture workflows. The screen displays prompts to allow the user to complete a capture form, change scan settings and start a capture workflow.

#### **Identification screen**

When using the ControlSuite capture module only, if the capture form requires user identification, then the Unified Client for Lexmark can be configured to display an identification screen before the user can access the form. Support for Identification using a custom script is also provided.

#### **Inline error and status alerts via Notification bar**

The Unified Client for Lexmark displays inline error and status alerts that display immediate alerts to the user via the notification bar within the Kofax-owned user interface. These alerts provide clear, concise information in an attempt to resolve user issues immediately. The displayed alerts automatically fade from view but can be viewed again by pressing the notification bar icon, these alerts can also be deleted, and all alerts are purged from the display after session logout. There is also a **Clear All** button for removing all notifications.

#### **(Server) Status screen**

The Unified Client for Lexmark can display the current connection status of the configured ControlSuite servers. This includes the server hostname and one of three states: Online, Offline, or Connecting. This screen can be opened by selecting Server Status from the menu at the top right of the screen.

#### **About screen**

The Unified Client for Lexmark can display the application name and version number. This screen can be opened by selecting About from the menu at the top right of the screen.

#### **Welcome screen customization**

The Welcome screen of the Unified Client for Lexmark can be lightly customized where the text, image, and logo can be changed to suit the customer or reseller's requirements.

### <span id="page-6-0"></span>User authentication and usage tracking features

#### **Username and password**

The Unified Client for Lexmark can accept input of a username and password to start a secure user session between the client and the server. The security of the password is maintained via character masking.

#### **PIN1 and PIN2**

When using the ControlSuite authentication module, the Unified Client for Lexmark accepts input of all supported types of PINs. The PINs uniquely identify the logged-on user who is accessing the device through the client. The security of PIN2 is maintained via character masking.

#### **Card swipe**

When using the ControlSuite authentication module, the Unified Client for Lexmark accepts card swipe input to identify the user against their server-side credentials, the card swipe action can be combined with entry or additional data via PIN2 for added security if required.

#### **Card self-registration**

When using the ControlSuite authentication module, the Unified Client for Lexmark allows an unregistered card to be swiped and the user is then prompted to manually login using their network credentials to register their card's PIN number.

#### **Mobile authentication via Kofax Business Connect**

When using the ControlSuite authentication module, the Unified Client for Lexmark can accept user authentication via the use of mobile devices with the Kofax Business Connect application.

**Note** Please note that this functionality is only provided when a Kofax Micro Card Reader is used.

#### **Allow anonymous user to bypass logon prompts**

When using the ControlSuite authentication module, the Unified Client for Lexmark can be configured to allow for guest users to bypass the standard logon prompts and have their subsequent print, copy and scan usage charged to a pre-determined account within ControlSuite.

#### **Campus Card authentication**

When using Equitrac, the Unified Client for Lexmark can be configured to allow for uses to select accounts from a campus card system for chargeback purposes.

#### **Transaction reporting**

When using the ControlSuite reporting module, the Unified Client for Lexmark can record print, copy, fax and scan activity at the device dependent on configuration. This activity can be recorded against the user, the dept that the user resides in or a billing code that the user has chosen for this transaction that is dependent on configuration. The recorded transactional data is sent to the centralized database for reporting purposes.

#### **Billing codes**

When using the ControlSuite authentication module, the Unified Client for Lexmark can be configured to pop-up a billing code screen for print and copy transactions and this billing code is applied to the transaction for billing purposes.

#### **Common Access Card (CAC) support**

For US Government accounts, the Unified Client for Lexmark can use CAC for authentication so that user ID from CAC can be used within ControlSuite. In this instance, the ControlSuite authentication model is not used.

#### **Note**

- Tracking data is not collected when CAC authentication is used.
- To set up a CAC solution with the Unified Client for Lexmark, you must contact Lexmark Support for setup and licensing instructions.

### <span id="page-7-0"></span>Card reader features

#### **Kofax card readers**

When using the ControlSuite authentication module, the Unified Client for Lexmark supports Kofax USB Card Readers.

#### **Usage of third-party card readers**

When using the ControlSuite authentication module, the Unified Client for Lexmark allows for the usage of additional third-party card readers in keyboard emulation mode. When Equitrac is used, an associated third-party card reader license is required.

A list of third-party card readers that have had basic testing are as follows:

Keyboard emulation mode card readers

- Elatec TWN3
- Elatec TWN4
- HID Omnikey 5427 G2 (AU-205H)
- RFIDeas pcProx RDR-7L81AKU
- RFIDeas pcProx RDR-80581AKU

### <span id="page-8-0"></span>Print workflow features

#### **Print Release**

With ControlSuite print configured with Equitrac or Output Manager, the Unified Client for Lexmark can display a print release screen that the logged-on user can use to release their pending print jobs. When Equitrac is used the print release screen contains additional print workflow settings for the user that allows print jobs to printed and saved, increase the print volume of the job, force a color job to black and white, view the print job summary, select or deselect all jobs, refresh the pending print jobs and delete print jobs.

**Note** The print screen differs in functionality dependent on whether Equitrac or Output Manager is used.

#### **Release All**

With ControlSuite print configured with Equitrac, the Unified Client for Lexmark allows the user to simply release all pending print jobs when the user selects the **Release All** prompt, this workflow can also be set to occur after authentication where print jobs are released immediately with no further user interaction.

#### **Output Manager sourced jobs released via release queue**

With ControlSuite print configured with Equitrac and Output Manager and when Equitrac is used for print release with the Unified Client for Lexmark, the client can allow print jobs that originated from Output Manager print queues to be released.

#### **Output Manager print preferences**

With ControlSuite print configured with Output Manager, the Unified Client for Lexmark allows the user to change print preferences that have been configured on the Output Manager server before releasing their print job.

### <span id="page-8-1"></span>Document and data capture features

#### **Unified Capture Component**

The Unified Client for Lexmark uses the Unified Capture Component in ControlSuite capture that allows capture workflows to be deployed and used across multiple supported device vendors.

#### **Usage of native device Scan Settings**

With ControlSuite capture, the Unified Client for Lexmark utilizes the native device scan settings that are exposed via the device SDK for capture jobs.

#### **Forms Capture**

With ControlSuite capture, the Unified Client for Lexmark supports the use of forms that provides a selection of advanced capture workflows delivered by ControlSuite capture, this includes the ability to scan to email, scan to folder, scan to workflows as well as scripting support and OCR functionality.

#### **Scripting**

With ControlSuite capture, the Unified Client for Lexmark allows dynamic scripting that provides flexibility in creating forms especially when it comes to integrating with other systems that do not necessarily have a built-in integration.

#### **Field Types**

With ControlSuite capture, the Unified Client for Lexmark supports the use of ControlSuite capture field types, these field types can be any of the following: List, Lookup List, Text, Date, Numeric, Checkbox, Tree, Label, or Button.

#### **Send to Email Form**

With ControlSuite capture, the Unified Client for Lexmark allows documents to be routed to email addresses that are configured on the server. The scan job can be sent to and copied (cc and bcc) to an email address. Field or Component RRTs can also be used within this workflow.

#### **Send to Folder Form**

With ControlSuite capture, the Unified Client for Lexmark allows documents to be routed to folders that shows multiple fields that are configured on the server. The user is able to browse a folder directory and set a default document name, while also browsing for a folder path via a local tree structure or UNC structure and can rename the Schema. Field, Component or Password RRTs can also be used within this workflow.

#### **Send to SharePoint Form**

With ControlSuite capture, the Unified Client for Lexmark allows documents to be routed to SharePoint servers that shows multiple fields that are configured on the server. The user is able to change and search a site while changing a document library, set a document name and change content type. Field, Component or Password RRTs can also be used within this workflow.

#### **Route to Microsoft OneDrive**

With ControlSuite capture, the Unified Client for Lexmark can be configured via a scan-to-folder form to allow documents to be routed to OneDrive Business or Personal accounts with folder creation and ability to share files publicly or with an email address, while maintaining versioning when replacing existing files.

### <span id="page-9-0"></span>Device features

#### **Device timeout**

The logged-on user is automatically logged out of the active session when the device timeout occurs.

#### **Device soft keyboard**

The Unified Client for Lexmark uses the device's soft keyboard for user data entry.

#### **Device Home button**

When the Unified Client for Lexmark is configured as the authentication agent, when the user selects Home on the device the user is taken back to the specified home screen on the device.

#### **Rename embedded app on device home screen**

The system administrator can rename the application on the device home screen This rename process overrides any dynamic localization on the client through device language localization.

### <span id="page-10-0"></span>Installation and management features

#### **Device Registration Service (DRS)**

The configuration of the Unified Client for Lexmark is handled via the Device Registration Service (DRS). This is a shared service that handles device configuration for both ControlSuite print and capture components and individual products. The version of DRS that supports the Unified Client for Lexmark is DRS version 8.2 with Fix Pack 2 (or higher).

#### **TLS secure communication**

The Unified Client uses TLS 1.2 to secure the connection to the Kofax application servers.

#### **IPv4 or IPv6 address support**

The Unified Client and DRS can use IPv6 or IPv4 addresses to connect to the Kofax application servers.

#### **DCE failover capability**

The Unified Client for Lexmark when configured with Equitrac allows devices to switch over to another Equitrac DCE service in the event of the original DCE going into an offline state, this allows devices connected to remain live and facilitate logons, copy access and print release should a network outage occur that results in one of the multiple DCE services being unreachable.

**Note** For High Availability and Failover usage on the device, please consult the Kofax ControlSuite licensing policy.

#### **High Availability via load balancers**

The connected ControlSuite servers and services that the Unified Client for Lexmark utilizes can be configured to use external load balancers for maximum uptime.

**Note** For High Availability and Failover usage on the device, please consult the Kofax ControlSuite licensing policy.

#### **FIPS 140-2 compatible**

The Unified Client for Lexmark supports the FIPS Advanced Encryption Standard encryption that is used on the ControlSuite capture (AutoStore) server.

#### **Embedded installation and configuration documentation and release notes**

The Unified Client for Lexmark and associated services such as DRS are provided with a supporting set of product documentation that comprises online installation information and Release Notes.

## <span id="page-11-0"></span>Supported devices

The Unified Client for Lexmark works with the Lexmark MFP and SFP devices that support the eSF 6.2 framework with screen sizes of small, wide, and extra-large screens. Compatible branded Toshiba and Sharp A4 devices will also be supported.

The Unified Client for Lexmark supports multifunction printer (MFP) and single-function printer (SFP) devices. MFP devices support print, scan, and copy functions. SFP devices only support printing.

See [MFD and Productivity Supported Devices](https://knowledge.kofax.com/MFD_Productivity/00_Supported_Devices/Supported_Devices) for a list of specific models.

## <span id="page-12-0"></span>Chapter 2

# Known issues

## <span id="page-12-1"></span>Follow-You Printing screen does not contain scroll bar with multiple jobs (4.3" screen)

**1651398**: When a Lexmark device has a 4.3" screen, the scroll bar for the Follow-You Printing screen is not displayed when there are multiple print jobs.

**Workaround**: Swipe up or down to view the list of print jobs.

## <span id="page-12-2"></span>White screen appears when tapping Cancel on AutoStore Identification and launching the Unified Client again

**1638661**: If you are logged into a Lexmark device with SafeCom or single-sign on credentials, and you log into the Unified Client for Lexmark with AutoStore credentials, after logging out of the app, and canceling the AutoStore login screen, if you try to log into the Unified Client again, you might receive a white screen instead. The white screen remains until a timeout occurs. This issue is intermittent.

**Workaround**: Tap on the Home screen and launch the Unified Client for Lexmark again.

## <span id="page-12-3"></span>Settings button in different location with AutoStore and native scanning (4.3" screen)

**1633781**: When a Lexmark device has a 4.3" screen, the **Settings** button is in a different location when scanning with the AutoStore workflow or the native scanning app.

## <span id="page-12-4"></span>Copy jobs can still be run with billing codes with a zero or negative balance

**1622756**: If you assign a copy job to a billing code with a zero or negative balance, it can still be run and completed successfully.

## <span id="page-13-0"></span>Copy jobs are tracked but not charged against billing code

**1622753**: When using Output Manager as the print server, after logging in, choosing a billing code, and selecting Native copy, copy jobs are tracked but not charged against the selected billing code.

## <span id="page-13-1"></span>Scan button does not register after adding a value to the text field

**1617719**: Before scanning, if you add any value to the text field, then press **Scan**, the **Scan** is not triggered.

**Workaround**: Press **Scan** again.

## <span id="page-13-2"></span>Delete button is still displayed after using swipe actions

**1616840**: When you receive an error or status alert, and you swipe right to display the Delete button, then swipe left to stop the Delete button from being displayed, the Delete button still appears.

## <span id="page-13-3"></span>Duplicate error message when entering an invalid billing code

**1596627**: At the billing code prompt, if you enter an invalid billing code, you receive the following duplicate error message: "New billing codes are not allowed."

## <span id="page-13-4"></span>Running a DRS action on a group and a device outside of the group fails

**1587091**: In DRS, if you select a device group and a device and try to run an action (for example, Install and Configure), you receive the following error message:

An unexpected exception has occurred and has been logged. Please try again later, and if the problem persists, please contact system support. - Unable to queue action <action number> for <group name>.

**Workaround**: Run the action against the devices in the group instead of the group name.